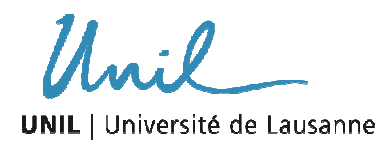

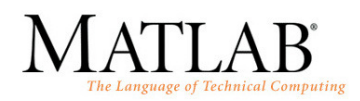

## **III. Principes de programmation - Corrigé**

## **1. Switch – Case structure : Conversion d'unité d'énergie**

Ecrire un petit script qui permet de convertir une quantité d'énergie parmi plusieurs unités d'énergie : joule, calorie, Ft-lb et eV. Organiser le programme afin qu'il demande d'entrer la quantité d'énergie, son unité, ainsi que la nouvelle unité. L'output sera la quantité d'énergie dans la nouvelle unité (inspirez-vous des exemples du chapitre 3).

Les facteurs de conversion entre unités sont :  $1J = 0.738$  ft-lb = 0.239 cal = 6.24\*10<sup>18</sup> eV.

En utilisant votre programme, déterminer a) 325J en ft-lb, b) 432 cal en Joules, c) 6.8 eV en calories.

Utiliser la commande « disp » pour afficher le résultat à l'écran (utiliser l'aide !)

Compléter le programme à l'aide de la structure if – else – end pour générer un message d'erreur si les unités sont entrées incorrectement.

```
% input la valeur d'énergie, son unité et la nouvelle unité 
% désirée: 
V_in = input('quantité d''énergie à convertir: '); 
Ein_unit = input('entrer son unité(J, ft-lb, cal ou eV): ','s');
Eout_unit = input('entrer l''unité désirée(J, ft-lb, cal ou … 
eV): ','s'); 
% asign la valeur 0 aux erreurs potentielles 
error = 0; %l'erreur est fausse 
%utilise la switch expression pour choisir entre les unités 
%initiales. Pour les 4 unités initiales, convertir premièrement 
%le %V_in en Joule 
switch Ein_unit 
    case 'J' 
        E_Joule = V_in; 
     case 'ft-lb' 
       E Joule = V in/0.738;
     case 'cal' 
        E Joule = V in/0.239;
     case 'eV' 
        E Joule = V in/(6.24*10^18);
     otherwise 
         error = 1; %l'erreur est vraie 
end
```
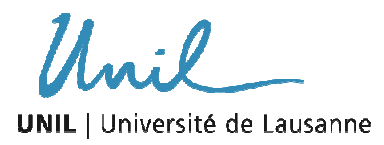

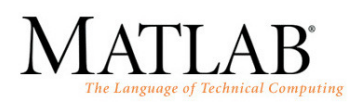

```
% utilise la switch expression pour choisir entre les unités 
% finales. Pour chaque unité finale, convertir le résultat obtenu 
% précédemment (en Joules) dans l'unité finale désirée. 
switch Eout_unit 
    case 'J' 
        E_new = E_Joule; 
    case 'ft-lb' 
       E_new = E\_Joule*0.738; case 'cal' 
      E_new = E\_Joule*0.239; case 'eV' 
       E_new = E_Joule*6.24e18; otherwise 
      error = 1;end 
% Message d'erreur si les unités sont entrées incorrectement 
if error 
    disp('Les unités sont entrées incorrectement!')
else 
    fprintf('%g %s = %g %s\n', V_in, Ein_unit, E_new, Eout_unit) 
end
```
Réponse :

 $325 J = 239.85$  ft-lb 432 cal =  $1807.53$  J  $6.8 \text{ eV} = 2.60449\text{e} - 019 \text{ cal}$ 

## **2. Structure en boucle : la somme d'une série**

• Utiliser la structure for – end pour calculer la somme des n termes de la série:  $\sum_{k=1}^n$  $\sum_{k=1}$   $\sqrt{2^k}$ *k k*  $\frac{1}{1}$  2  $\frac{(-1)^k k}{k}$ .

Exécuter le programme pour  $n = 4$ ,  $n = 20$ ,  $n = 10<sup>2</sup>$ . En déduire pour  $n = +\text{inf.}$ 

```
% input le nombre de terme n 
n = input('nombre de termes n ? ') 
% premièrement set la somme = 0 
S = 0;% utilise la for-end loop pour générer la somme
```
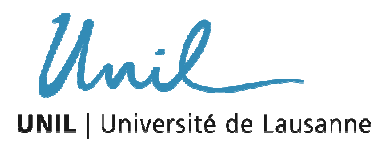

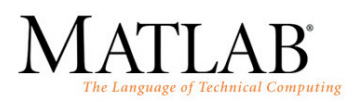

```
for k=1:n 
    S = S + (-1)^{k*}k/2^k;end
```
fprintf('la somme des %g termes de la série sont: %f \n',n, S)

Réponses :

la somme des 4 termes de la série sont: -0.125000

la somme des 20 termes de la série sont: -0.222216

la somme des 100 termes de la série sont: -0.222222

la somme des 1e+006 termes de la série sont: -0.222222

• La fonction cos(x) peut être écrite en une série de Taylor : cos (x) =  $\sum^{\infty}$ = − 0 2  $(2k)!$  $(-1)$ *k k k k*  $\frac{x^{2k}}{k}$ .

Les arguments d'entrée sont l'angle x en degré (attention : Matlab est en radian) ainsi que le nombre n de termes dans la série. Utiliser la structure for – end pour calculer  $cos(210^{\circ})$  avec n = 3 et n = 8. Comparer votre réponse avec la function  $cos(x)$ implémentée dans Matlab.

```
%input arguments: l'angle x (en degrés) et n the nombre de termes 
x = input('l''angle (en degré) ') 
n = input('nombre de termes de la série de Taylor ') 
%transforme l'angle x en radian 
xr = x*pi/180;%set la somme = zéro 
S = 0;%utilise la boucle for-end loop pour générer la somme 
for k=0:nS = S + (-1)^{k*}x^*(2^*k) / factorial(2*k);
end 
%display la réponse pour cos(x,n) 
fprintf('la fonction cos(%g,%g)= %f\n', x, n, S)
%comparaison avec la fonction cos(x) 
cosX = cos(xr);
fprintf('la fonction Matlab cos de %g = %g\n', x, cosX)
```
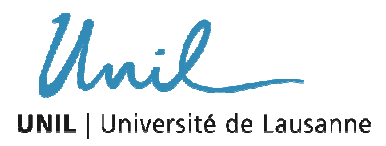

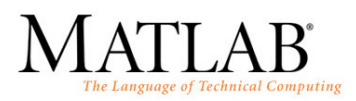

Réponses :

la fonction cos(210,3)= -1.564583

la fonction Matlab cos de 210 = -0.866025

la fonction cos(210,8)= -0.866023

la fonction Matlab cos de  $210 = -0.866025$ 

• La fonction f(x) =  $e^x$  peut être écrite dans une série de Taylor :  $e^x = \sum_{n=1}^{\infty}$  $\sum_{n=0}^{\infty} n!$ *n n*  $\frac{x^n}{x^n}$ .

Ecrivez un programme qui détermine e<sup>x</sup> en ajoutant les termes de la série de Taylor jusqu'à ce que la valeur absolue du dernier terme inclus est  $< 10^{-4}$ . Pour cela, utiliser la boucle while – end et limiter le nombre de passage à 20. Si après 20 passage, la valeur incrémentée n'est pas inférieure à 10<sup>-4</sup>, le programme s'arrête en indiquant un message (ex. 'valeur e<sup>x</sup> imprécise'). Donner votre réponse pour e<sup>3</sup>, e<sup>-4</sup> et e<sup>18</sup>.

```
%input argument: la valeur x de la fonction exp(x)
x = input('enter la valeur x de la fonction exp(x)')%définir les terms de la série de Taylor en regardant les premiers 
%termes: 
\text{exp}(x) = 1 + x + x^2/2! + x^3/3!%l'increment n, c-à-d le nombre de termes, lequel commence à 1 
n = 1;%set la somme de la fonction expX à 1, laquelle est la somme du 
%premier terme 
expX = 1;%definir une variable pour le prochain terme n+1 
%pour commencer la commande while, la condition est que 
%n_term >=0.0001 
n term = 0.0002; % 2 ou 3 ou 100...
%utiliser la commande while pour calculer le n terme de la série 
%et ajoutez-le à la somme. 
%la condition est que commande while est vraie aussi longtemps que 
%la valeur absolue du n terme incrémenté est >= 0.0001 et le 
%nombre de passage <= 20 
while abs(n_term)>=0.0001 & n<=20 
   n term = x^n/factorial(n)expX = expX + n term
    n=n+1
```

```
end
```
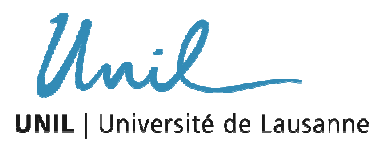

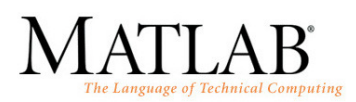

```
%display un message d'erreur si plus de 20 termes sont nécessaires 
if n>=20 
     disp('valeur exp(x) imprécise!') 
else 
     fprintf('exp(%g) avec %g termes est de %f\n', x, n, expX) 
end
```
Réponse :

exp(3) avec 15 termes est de 20.085523

exp(-4) avec 18 termes est de 0.018307

pour exp(18) : valeur exp(x) imprécise!

## **3. Conditions / boucles**

Créer à l'aide d'une combinaison de boucles et conditions le profile de terrain ainsi que son épaisseur de sol ci-dessous :

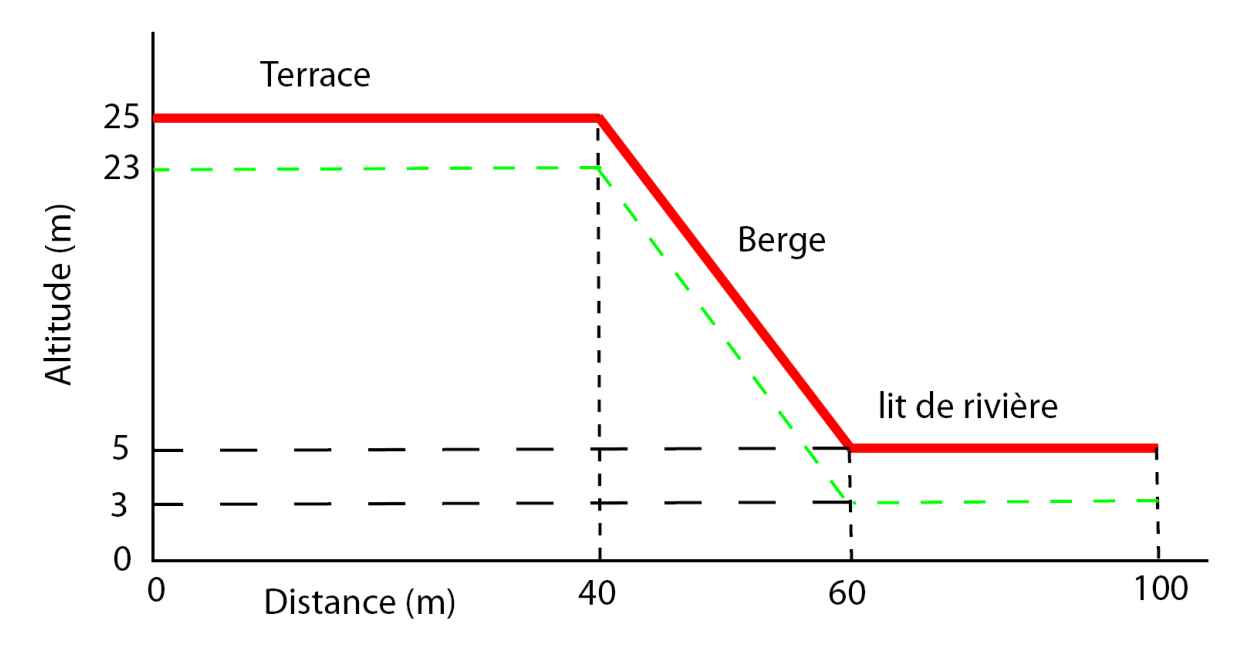

Les coordonnées de terrains peuvent être spécifiées en utilisant la structure « for - end ». Exercice :

- créer sous forme de vecteur les coordonnées en x et z et rassembler-les sous une même matrice xzdata en utilisant la structure « for – end » (voir conseil dessous ! ).
- Representer graphiquement votre profil en utilisant la commande :

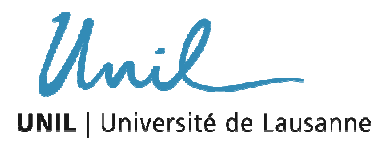

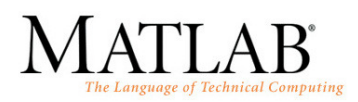

figure plot(xzdata(:,1),xzdata(:,2),'-r','LineWidth',2)  $axis([min(x) max(x) 0 30]);$ 

• ajouter le profil de l'épaisseur du sol selon deux scénari :

l'épaisseur du sol (normale au sol) est de 2 mètres sur toute la longueur

l'épaisseur du sol est proportionelle à la pente, tel que :  $S = \hat{e}$ paiss. sol  $*$  cos(pente)

Pour cela, il est **conseillé** de discrétiser l'axe des x (distance) par intervalles de 1m et d'utiliser la structure « for – end ». La pente peut être calculée en utilisant :

slope  $(X2-1) = \text{atan}((Z(2)-Z(1))/dx)$ , ou dx = l'incrément (1m)

```
% x-coord. axis du profile en travers 
x = [0 10 20 30 40 50 60 70 80 90 100]; 
\frac{1}{2} z-coord. ordinate : l'élévation z tel que z = f(x)
z = [25 25 25 25 25 15 5 5 5 5];% transpose la matrice ligne x dans une matrice colonne xx 
% idem pour z 
XX = X';
zz = z ;
% joint les deux matrices xx et zz ensemble 
xzdata = [xx zz];% séparer les matrices xzdata en deux matrices xdata et zdata 
%NB: quand vous travaillez avec des boucles, il est parfois 
%judicieux de pré-alloquer de la mémoire pour optimiser la vitesse 
%de calcul en déclarant les variables à l'avance. 
xdata = zeros(11, 1);zdata = zeros(11, 1);
for i = 1:11xdata(i) = xzdata(i,1);zdata(i) = xzdata(i,2);end 
%représenter l'élévation de la surface dans un graph le long de 
%l'axe des x 
figure 
%plot(xdata,zdata,'-r','LineWidth',2) 
plot(xzdata(:,1),xzdata(:,2),'-r','LineWidth',2)axis([min(x) max(x) 0 30]); 
% ajouter le profile de l'épaisseur du sol 
xmin = 0;xmax = 100;
```
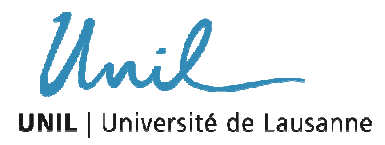

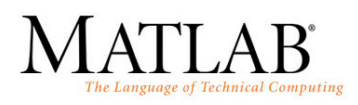

```
%x-coord. axis fait 100m de long par exemple, tel qu'on peut 
%créer une donnée d'épaisseur du sol à chaque mètre par exemple 
imax = 101;%créer le pas d'augmentation le long de x-coord axis 
dx = xmax/(imax - 1);%entrer l'épaisseur du sol (normal au sol) 
soilthick = 2;%créer la x-coord 
for i = 1: imax
  X(i) = (i - 1) * dx;end 
%calculer l'élévation 
for i = 1:41Z(i) = 25;end 
for i = 42:61Z(i) = Z(i-1) - 1;end 
for i = 62: \text{imax}Z(i) = 5;end 
%calculer l'épaisseur du sol 
for i = 1:imaxS(i) = Z(i) - solidend 
%représentation graphique 
figure 
plot(X,Z,X,S,'LineWidth',1.5) 
axis([xmin xmax 0 30]) 
%l'épaisseur du sol de la rive est proportionnelle à la pente 
%utiliser la fonction cos de la pente 
%calcul de la pente du profile 
slp = zeros(imax, 1);for i = 1: imax-1slp(i+1) = atan((Z(i+1)-Z(i))/dx);\frac{2}{3}slp_deg(i) = slp(i)*180/pi;
end 
%calcul de l'épaisseur du sol 
for i = 1: imax
   Snew(i) = Z(i) - soilthick * cos(slp(i));
end 
%représentation graphique de la nouvelle épaisseur de sol 
figure 
plot(X,Z,X,Snew,'LineWidth',1.5) 
axis([xmin xmax 0 30])
```